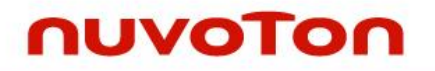

# Device Tree

NUC970 | NUC980

## 江天文

## 1 Abstract

This document presents the devicetree usage on NUC972 platform. One shall obtain a NUC972 EVB board to experiment on programming devicetree.

## 2 Steps

### 2.1 Build Machine

The build machine requires installing the 64-bit desktop OS **Ubuntu 12.04 LTS**. Browse the site<https://ubuntu.com/download/desktop> to download the right version OS.

### 2.2 Build Environment Setup

Perform the following commands to setup the build environment.

\$ sudo apt update \$ sudo apt install git build-essential libncurses-dev python

### 2.3 Obtain Buildroot

Fetch the Buildroot source from github.com.

\$ git clone https://github.com/symfund/NUC970\_Buildroot.git

## 2.4 Load Configuration

In the following paragraphs, **\${BR2}** denotes the root directory of Buildroot. By issuing command *cd \${BR2}*, change working directory to \${BR2}.

\$ make list-defconfigs | grep nuvoton

\$ make nuvoton\_nuc972\_defconfig

## 2.5 Fetch Kernel Source Package

\$ until make linux-source; do echo "fetch linux source failed, retrying…"; done

### 2.6 Fetch Uboot Source Package

\$ until make uboot-source; do echo "fetch uboot source failed, retrying…"; done

## 2.7 Override Kernel/Uboot Source Directory

Create a file *local.mk* in the root directory of Buildroot, the contents like below.

```
UBOOT_OVERRIDE_SRCDIR=$(CONFIG_DIR)workspace/uboot-master
LINUX_OVERRIDE_SRCDIR=$(CONFIG_DIR)/workspace/linux-master
```
#### 2.8 Extract Kernel/Uboot Source Packages

\$ mkdir -p \${BR2}/workspace

\$ tar xzvf \${BR2}/dl/linux-master.tar.gz -C \${BR2}/workspace/

\$ tar xzvf \${BR2}/dl/uboot-master.tar.gz -C \${BR2}/workspace/

#### 2.9 Configure Buildroot

Launch the below command to open a GUI window for configuring Buildroot.

\$ make menuconfig

#### 2.9.1 Enable 'Build a Device Tree Blob (DTB)'

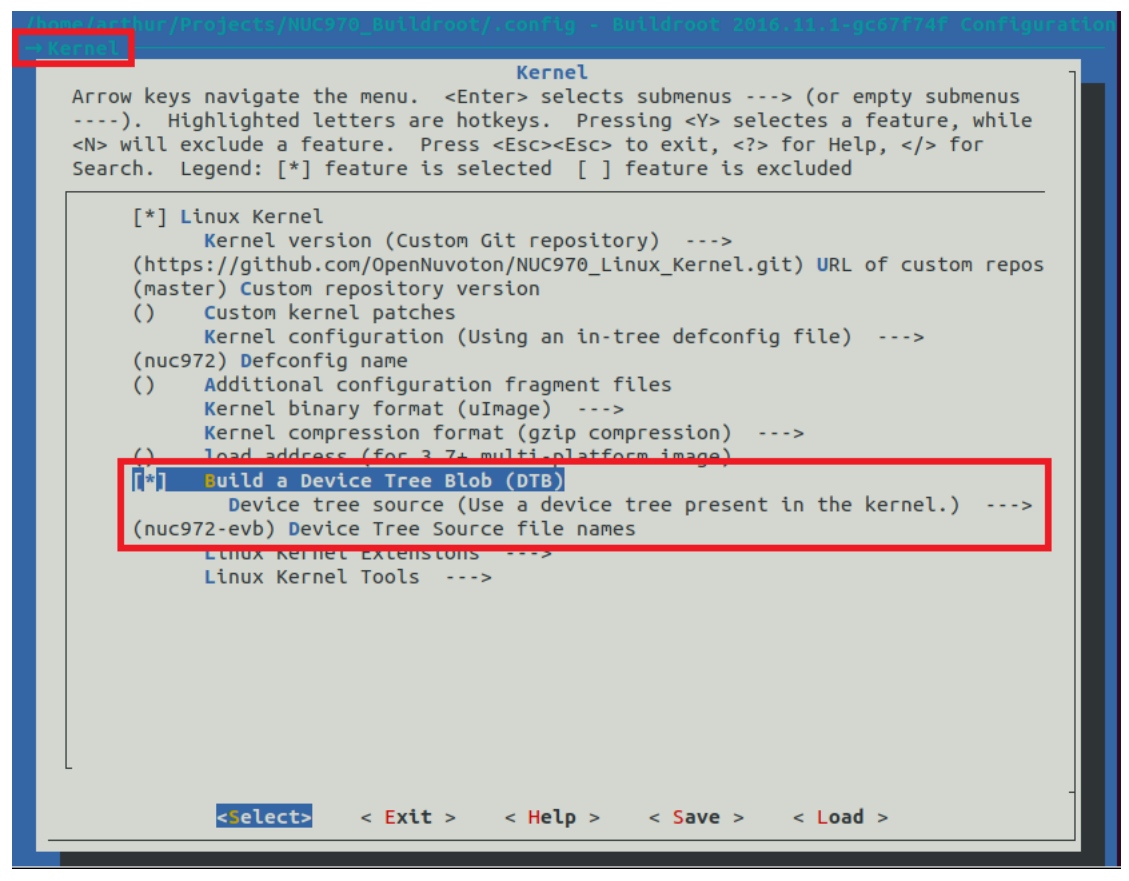

#### 2.9.2 Enable 'Install U-Boot SPL binary image'

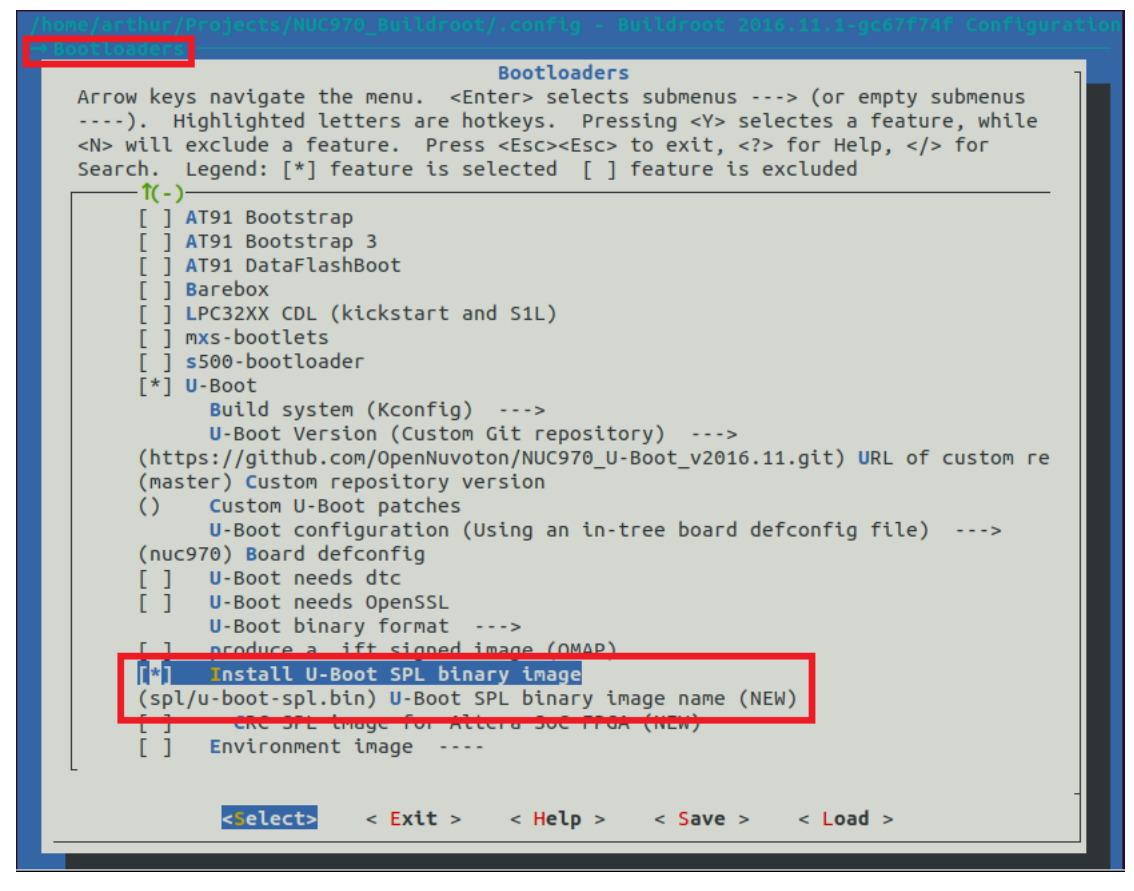

### 2.9.3 Disable 'Applications'

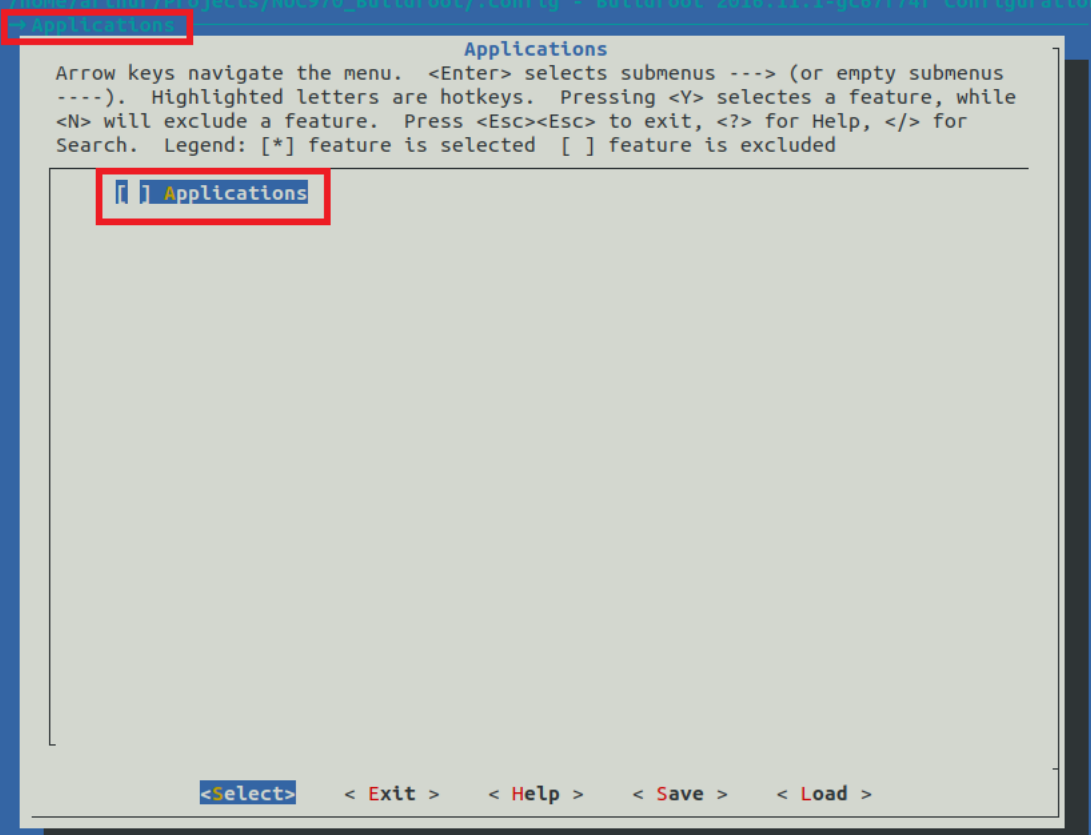

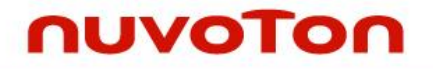

#### 2.9.4 Enable 'ubifs root filesystem'

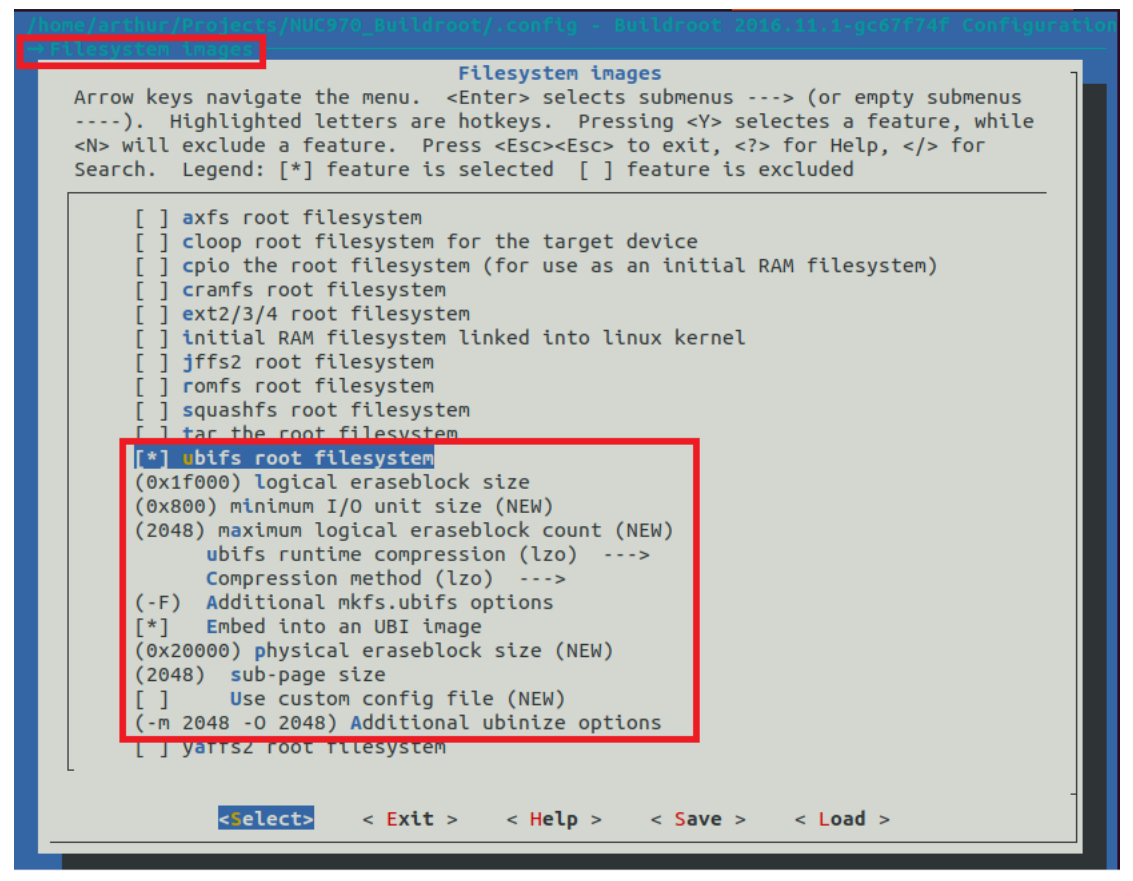

#### 2.10 Configure U-Boot

Launch the below command to open a GUI window for configuring U-Boot.

\$ make uboot-menuconfig

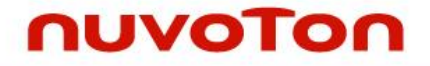

#### 2.10.1 Enable 'Support Flattened Image Tree'

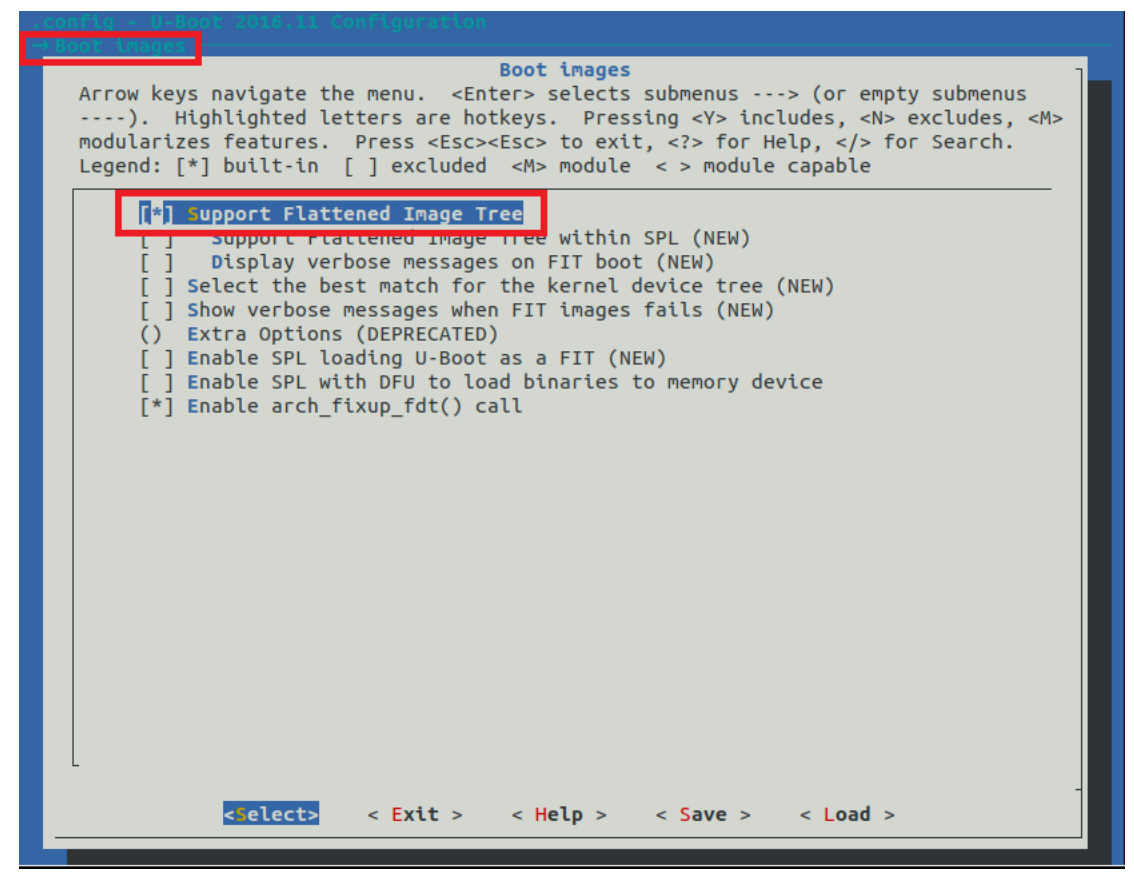

#### 2.10.2 Enable 'the FDT library'

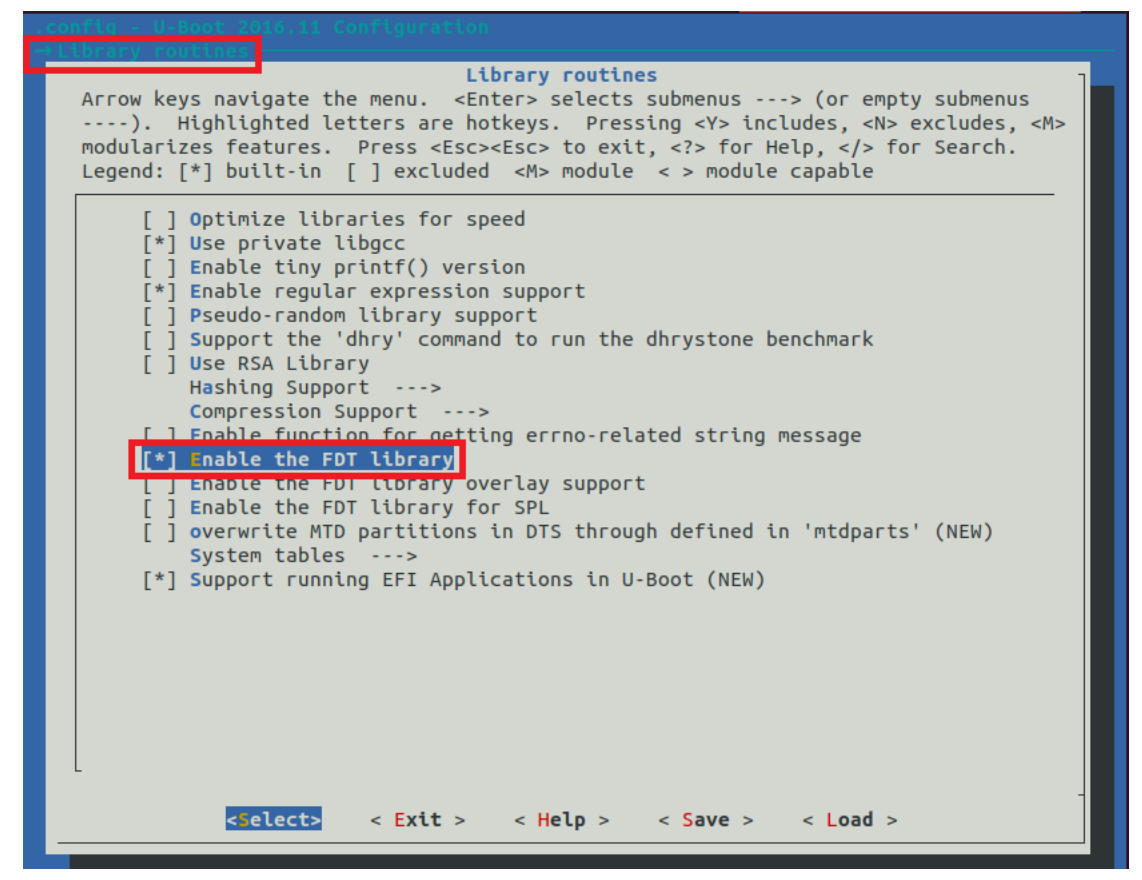

#### 2.10.3 Build U-Boot

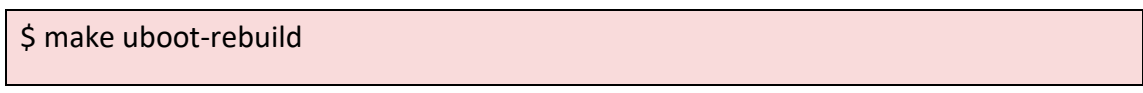

### 2.11 Configure Kernel

Launch the below command to open a GUI window for configuring kernel.

\$ make linux-menuconfig

#### 2.11.1 Disable 'Initial RAM filesystem support'

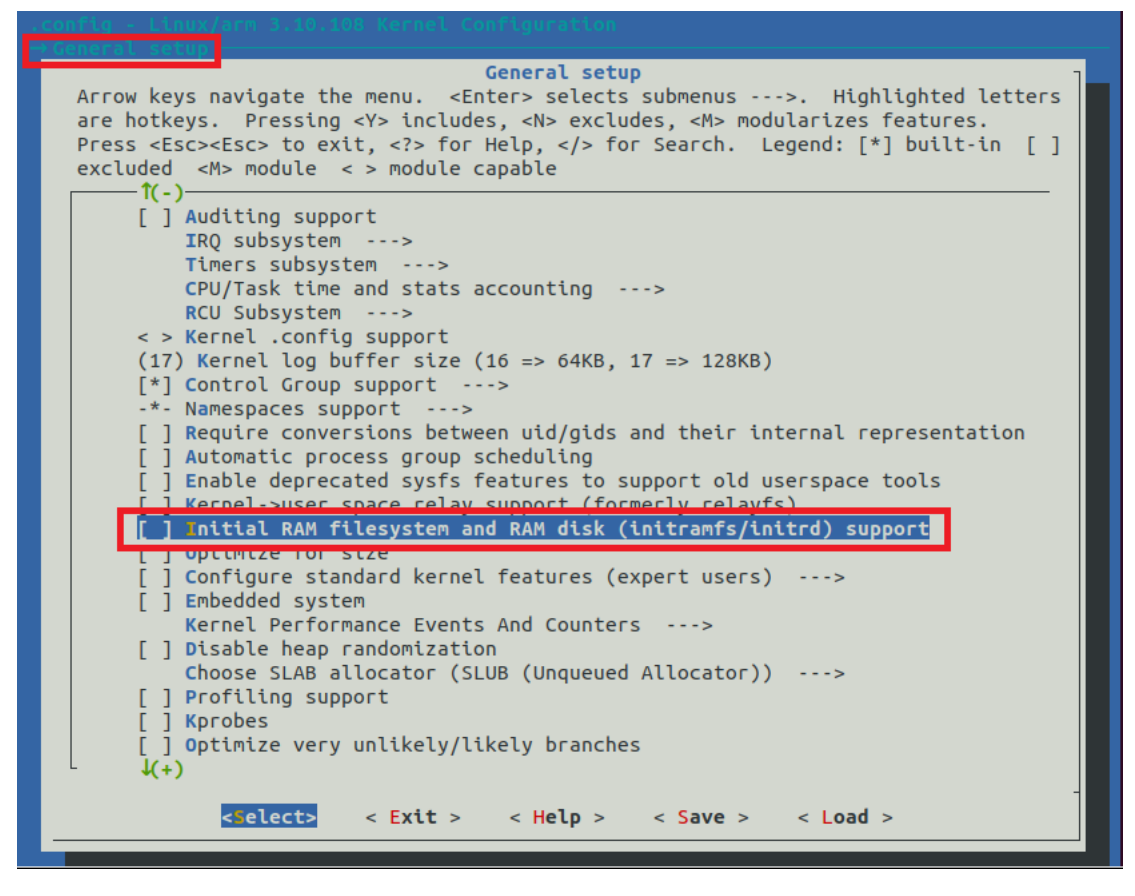

#### 2.11.2 Enable 'MTD NAND Flash'

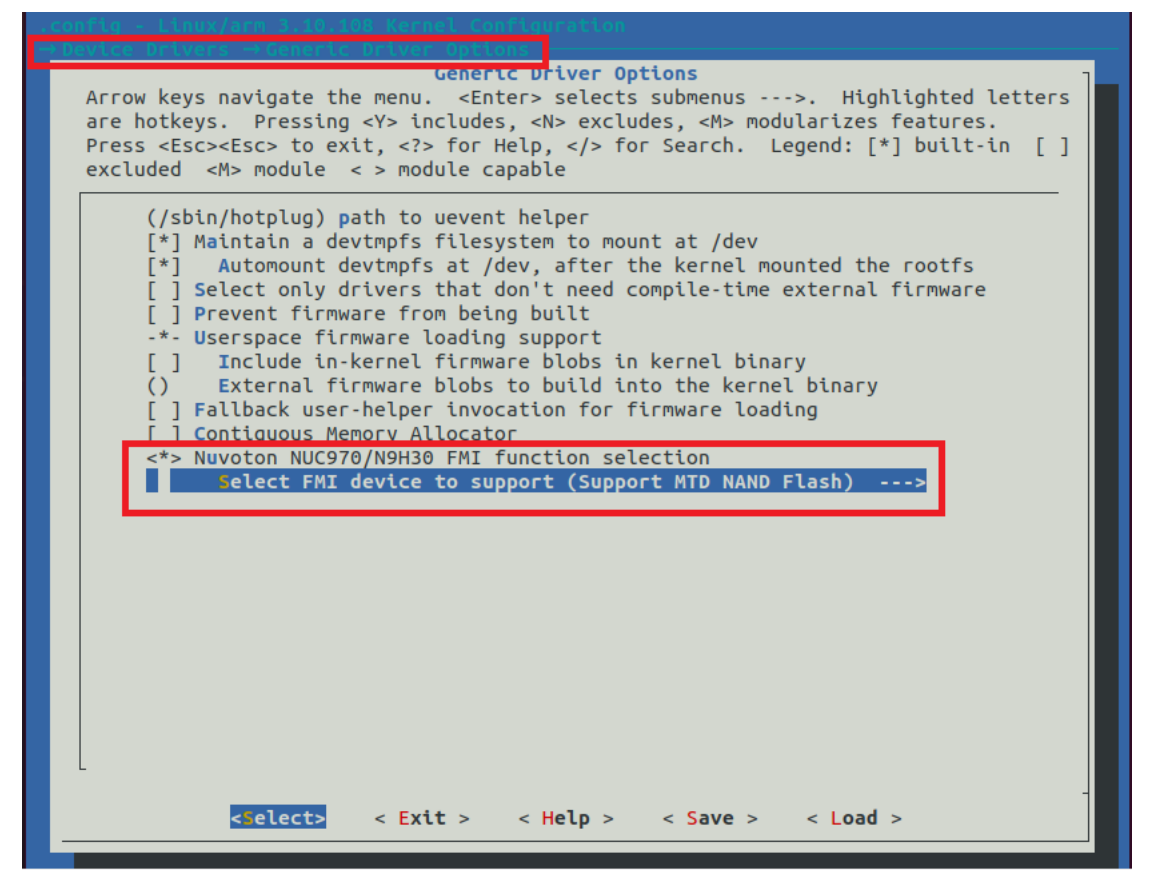

### 2.11.3 Configure 'MTD'

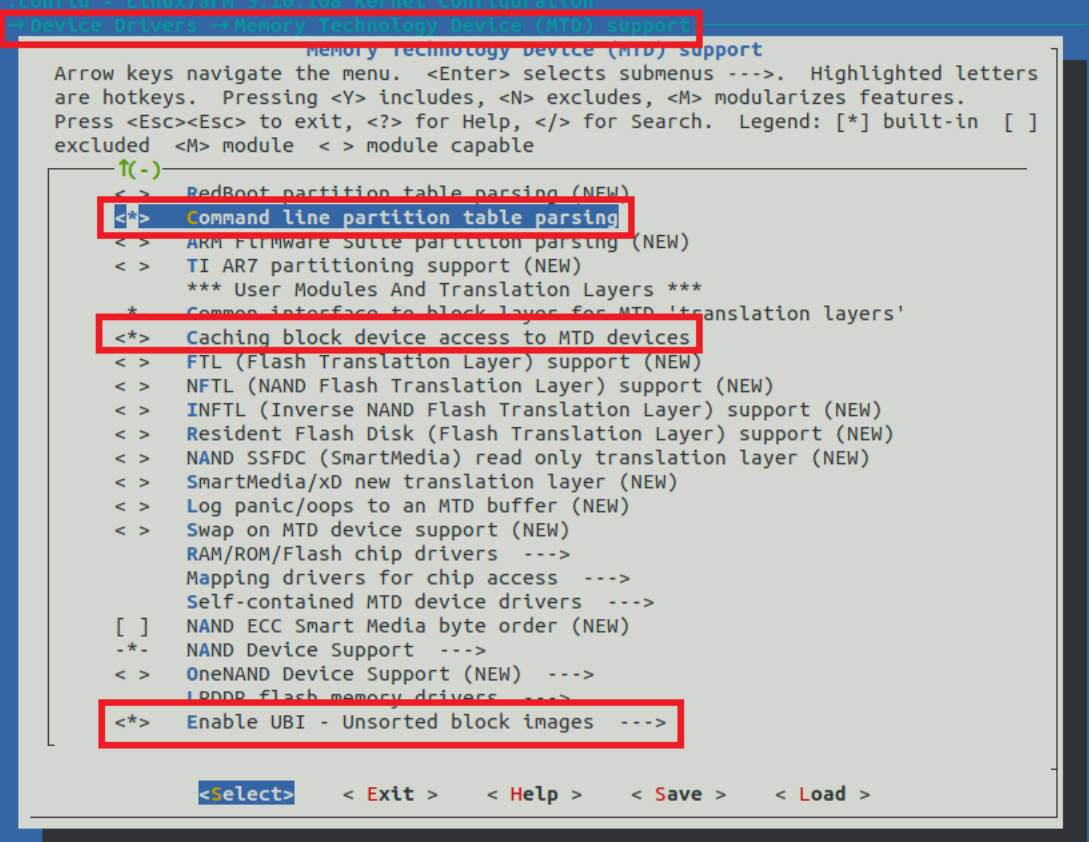

#### 2.11.4 Enable 'Flattened Device Tree Support'

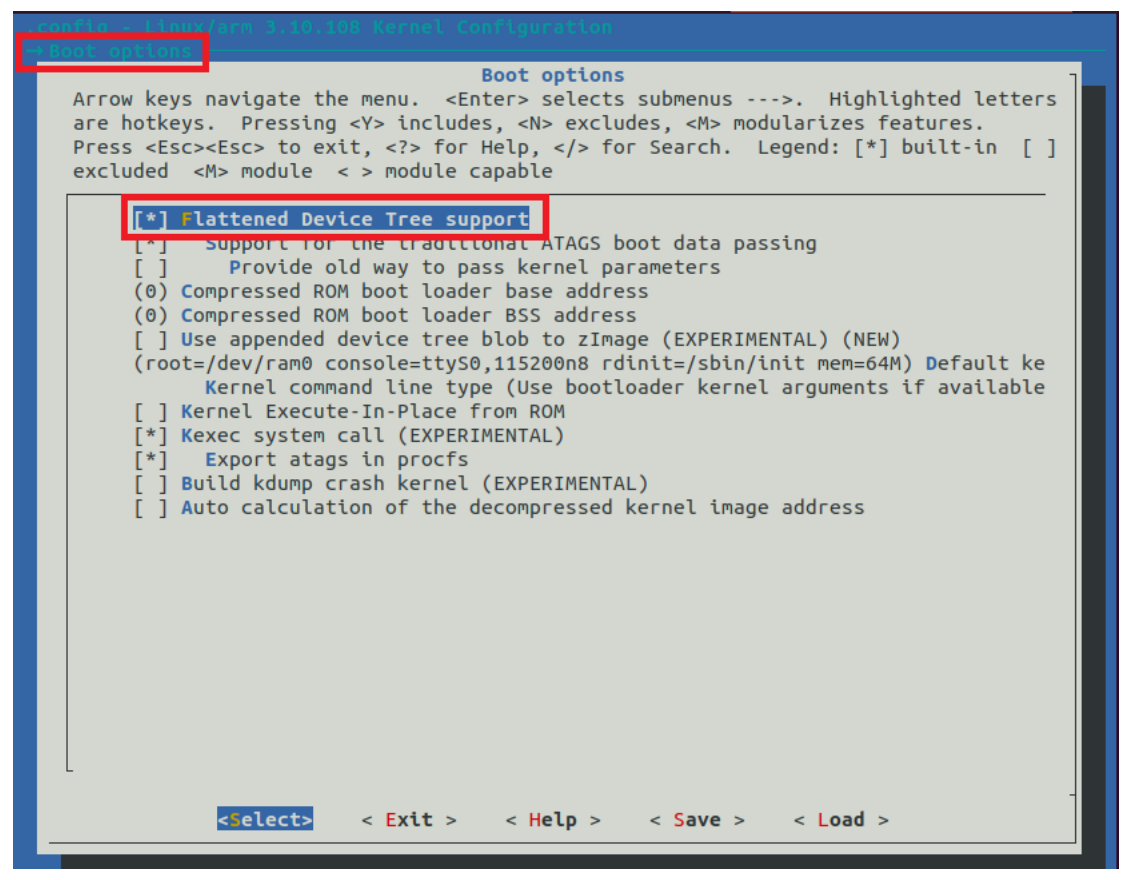

2.11.5 Enable 'UBIFS file system support'

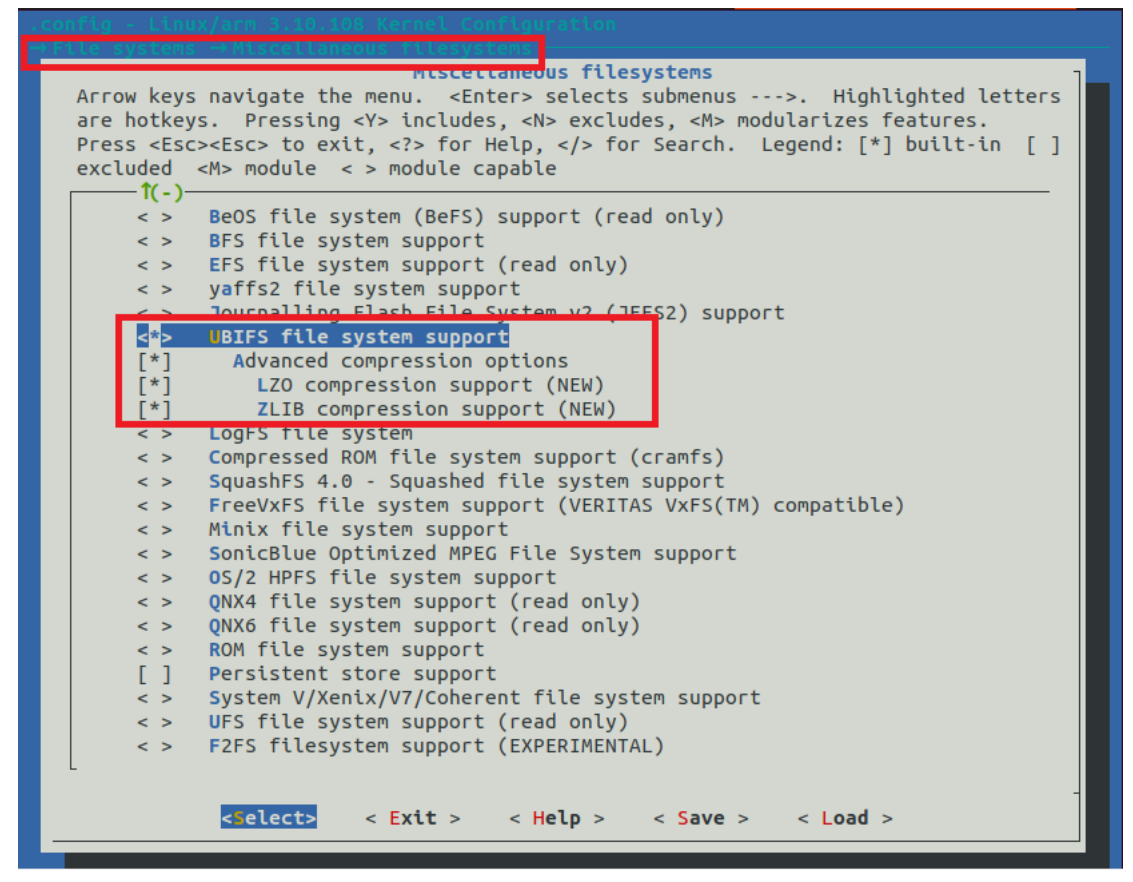

#### 2.11.6 Modify DeviceTree

The kernel device tree file is located in

*\${BR2}/workspace/linux-master/arch/arm/boot/dts/nuc972-evb.dts*

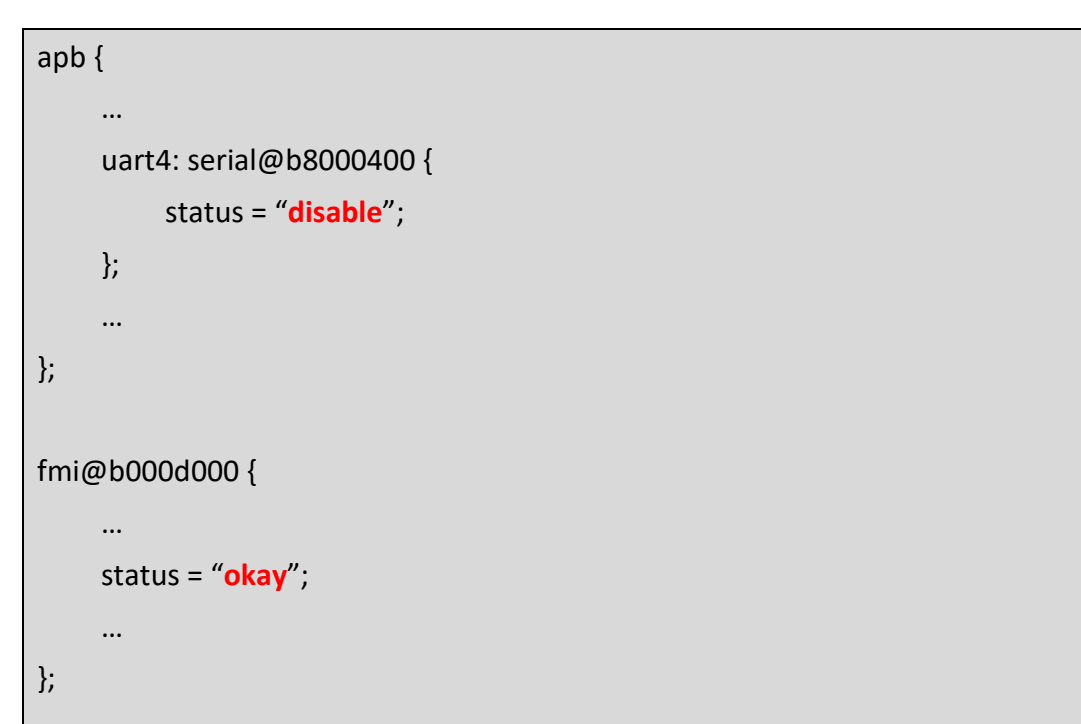

#### 2.11.7 Build Kernel

\$ make linux-rebuild

#### 2.12 Build Images

#### \$ make

The final blobs are located at the *\${BR2}/output/images* folder.

- **u-boot-spl.bin**
- **u-boot.bin**
- **uImage**
- **rootfs.ubi**
- **nuc972-evb.dtb**

#### 2.13 Environment File

A environment file env.txt is needed by NuWriter. The contents are like below

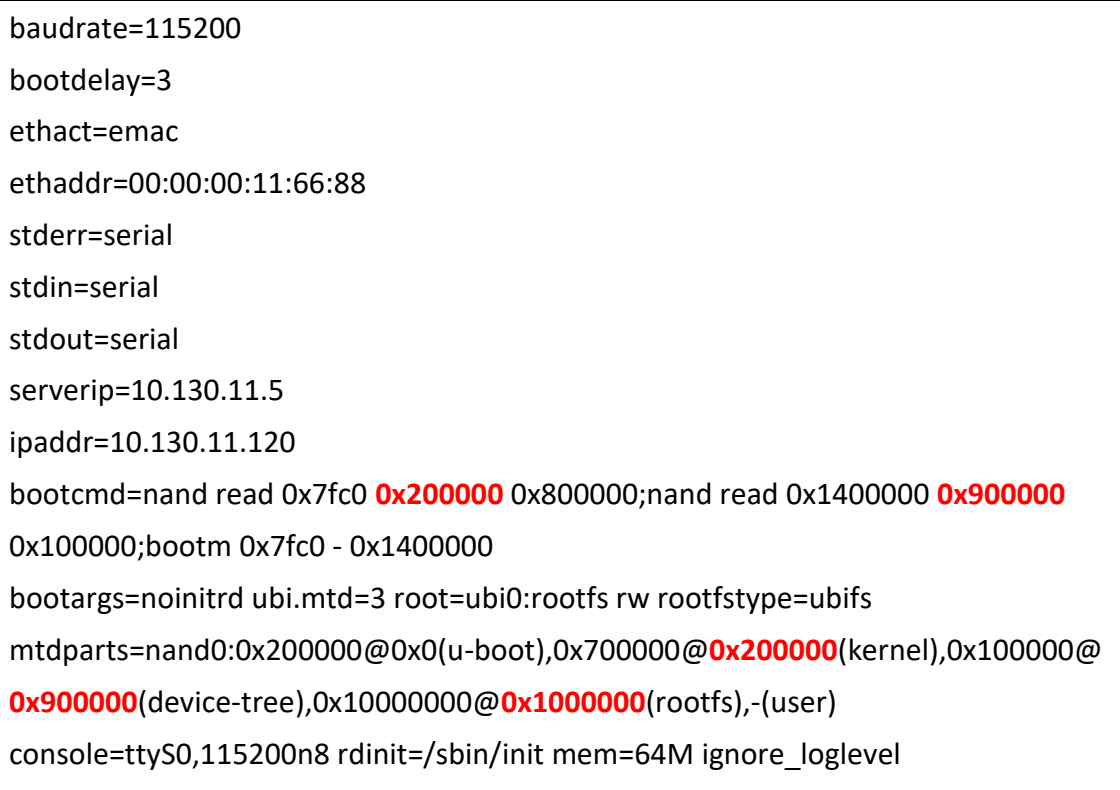

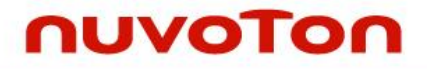

### 2.14 NuWriter

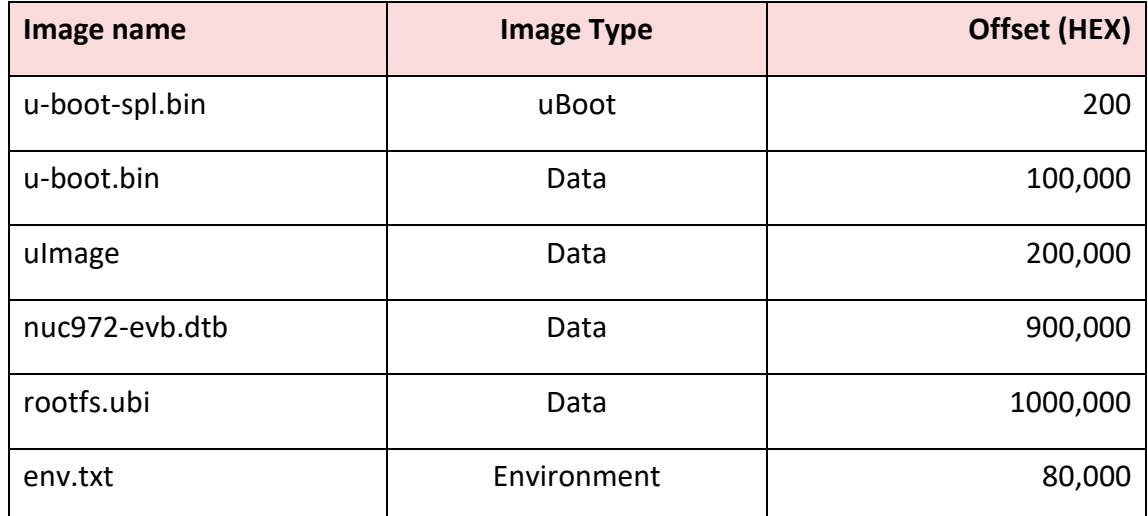